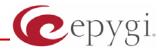

# Release Note QCM 4.1.12, Edition 1

THIS DOCUMENT CONTAINS CONFIDENTIAL AND PROPRIETARY INFORMATION OWNED BY EPYGI TECHNOLOGIES LTD. ANY COPYING, USE OR DISCLOSURE OF THE DOCUMENT OR THE INFORMATION CONTAINED HEREIN WITHOUT THE WRITTEN PERMISSION OF EPYGI TECHNOLOGIES LTD. IS STRICTLY PROHIBITED.

#### 1 Introduction

The Release Note describes the hardware and software requirements to use the

Quadro Communications Manager software 4.1.12 Date: Oct 30, 2007

Additional enhancements, bug fixes and known issues incorporated in this software will be listed as known.

Date: November 29, 2007

## 2 Requirements

## 2.1 Hardware requirements

The following system specifications are the minimum required for the proper operation of the QCM:

- Microsoft Windows 2000, or higher. DirectX 9.0.x.
- 10 MB free space on the hard drive.
- 50 MB RAM.
- Headset or USB phone.
- Internet connection.
- To use QCM contact list capabilities, it is recommended to have Microsoft Outlook 2000 as a default mail client installed and configured.

### 2.2 Software requirements

QCM 4.1.12 version is compatible with Quadro2x/4x/16x running SW 4.1.40 and higher versions only.

**Please Note:** There is only one QCM license without expiration date included in the price of the Quadro and it is the first installed QCM. Additional QCMs have an evaluation period of 45 days. Once this period has expired, a software license key will be required in order to continue using additional QCMs. To get a license key, please contact your distributor.

Please note: The G.729 codec is available only for QCMs activated by license key.

#### 3 New Features

The table below indicates a high-level list of new features that have been added beginning with the most recent QCM release.

| Release | New Features                                                          |
|---------|-----------------------------------------------------------------------|
| 4.1.12  | Added Vista support                                                   |
| 4.1.11  | Added "Apply" button in Advanced Settings                             |
|         | Added Missed Calls indicator                                          |
|         | Added Audio latency parameter in Audio device Settings                |
|         | Added "Default" button in Audio settings                              |
|         | Removed "Intercept" functionality                                     |
|         | Removed "Pick Up" functionality                                       |
| 4.1.7   | Watching for Auto Attendants and Virtual Extensions                   |
|         | Outbound proxy parameters to remote profiles                          |
|         | External Call Control feature                                         |
| 4.1.5   | Acoustic Echo Cancellation                                            |
|         | Possibility to define a hotkey to call using QCM from any application |
|         | Possibility to define a hotkey to call using QCM from any application |
| 3.2.12  | G.729 support for licensed copy                                       |

PAGE 2 29-Nov-07

## 4 Changed Features History

The following table provides a high-level list of new features that have been changed beginning with the most recent QCM release.

| Release | Changed Features                                                        |
|---------|-------------------------------------------------------------------------|
| 4.1.12  |                                                                         |
| 4.1.11  | Enabled DND feature                                                     |
|         | Changed default preferred codec list (removed G726 from default)        |
|         | Redesigned Audio In/Out core, RTP, DSP.                                 |
|         | Adjusted voice latency setting                                          |
|         | Removed manual Dialog List switch. By default Dialog List is always ON. |
| 4.1.7   | Licensing mechanism is changed                                          |
| 4.1.5   | Decreased voice delay                                                   |
|         | Added possibility to select audio processing method: DirectSound or WMM |
| 3.2.12  |                                                                         |

PAGE 3 29-Nov-07

## **5 Fixed Issues**

D: DescriptionC: Consequences

#### Issues fixed since version 4.1.11:

| All extensions in extensions watching pane are shown as disabled after any update in Quadro Extensions Management 13312 |                                                                                                    |  |  |  |
|----------------------------------------------------------------------------------------------------|----------------------------------------------------------------------------------------------------|--|--|--|
| D:                                                                                                    | Any update in general settings, sip settings or others for any extension will cause this problem.                                                     |  |  |  |
| C:                                                                                                    | Actually, all watched extensions continue to be registered on the Quadro and any activity with watched extensions will change their status correctly. |  |  |  |
| QCM i                                                                                                    | QCM is not compatible with Windows Vista 13174                                                                                                    |  |  |  |
| D:                                                                                                    |                                                                                                    |  |  |  |
| C:                                                                                                    |                                                                                                    |  |  |  |

PAGE 4 29-Nov-07

## **6 Known Issues**

D: DescriptionC: Consequences

Fix: How to avoid the situation, or what to do in case the situation has occurred.

| Inco  | Incorrect status of Quadro Auto Attendant on extension watching pane                                                                                                |        |  |  |  |
|-------|----------------------------------------------------------------------------------------------------|--------|--|--|--|
|       |                                                                                                    | 3822   |  |  |  |
| D:    | After some specific scenarios the QCM incorrectly shows that there are calls queue for the Quadro Auto Attendant, nevertheless no calls are available.              | in the |  |  |  |
| C:    | quede for the quadro flate fitteridant, hever thorough the same are available.                                                                                      |        |  |  |  |
| Fix:  | Will be fixed in the next release.                                                                                                    |        |  |  |  |
| In so | n some rare cases QCM may crash when trying to change the existing profile                                                                                          |        |  |  |  |
|       |                                                                                                    | 3789   |  |  |  |
| D:    |                                                                                                    |        |  |  |  |
| C:    |                                                                                                    |        |  |  |  |
| Fix:  | Will be fixed in the next release.                                                                                                    |        |  |  |  |
| QCM   | QCM crashes when using iLBC codec with packetization of 120 ms 12954                                                                                                |        |  |  |  |
| D:    |                                                                                                    |        |  |  |  |
| C:    | QCM crashes when trying to make a call.                                                                                                    |        |  |  |  |
| Fix:  | Do not use iLBC with packetization as 120 ms. Restart the QCM if this happe                                                                                         | ns.    |  |  |  |
|       | Will be fixed in the future releases.                                                                                                    |        |  |  |  |
| The I | The NAT Exclusion table under Tools/Advanced Settings does not work 13528                                                                                           |        |  |  |  |
| D:    |                                                                                                    |        |  |  |  |
| C:    |                                                                                                    |        |  |  |  |
| Fix:  | Will be fixed in the future releases.                                                                                                    |        |  |  |  |
| Chan  | iges of SIP timers under Tools/Advanced Settings take effect only after                                                                                             | r      |  |  |  |
| QCM   |                                                                                                    | 3457   |  |  |  |
| D:    | Any change of SIP timers, (for example, registration timeout or session refree timeout) takes effect only after the QCM restart.                                    | esh    |  |  |  |
| C:    |                                                                                                    |        |  |  |  |
| Fix:  | Will be fixed in the next release.                                                                                                    |        |  |  |  |
| Inco  | rrect status for virtual extension on extension watching pane 1                                                                                                    | 3329   |  |  |  |
| D:    | When leaving voice mail on a virtual extension, the status for that virtual extension on watching pane stays "busy" with incorrect information on Queu Queue Timer. | ie and |  |  |  |
| C:    |                                                                                                    |        |  |  |  |
| Fix:  | Restart the QCM, will be fixed in the future releases.                                                                                                    |        |  |  |  |
|       | •                                                                                                    |        |  |  |  |

PAGE 5 29-Nov-07

## 7 Installing Instructions

To install the QCM, run the executable file "setup.exe" and follow the instructions of the QCM Fast Configuration Wizard.

Installing the newer version of QCM over old one will not delete the existing configuration (Profiles, Lines, etc.).

PAGE 6 29-Nov-07